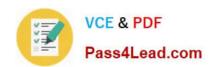

# 500-005<sup>Q&As</sup>

Installing Cisco TelePresence Video Immersive Systems

# Pass Cisco 500-005 Exam with 100% Guarantee

Free Download Real Questions & Answers PDF and VCE file from:

https://www.pass4lead.com/500-005.html

100% Passing Guarantee 100% Money Back Assurance

Following Questions and Answers are all new published by Cisco
Official Exam Center

- Instant Download After Purchase
- 100% Money Back Guarantee
- 365 Days Free Update
- 800,000+ Satisfied Customers

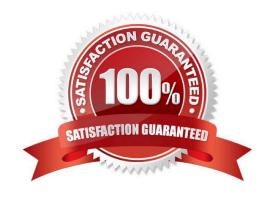

# https://www.pass4lead.com/500-005.html

2022 Latest pass4lead 500-005 PDF and VCE dumps Download

### **QUESTION 1**

After DHCP is enabled and a new TX9000 system is configured in Cisco Unified Communications Manager, the TX9000 displays an IP address of 192.168.100.2, which is not what was expected. Which of these should be verified in your troubleshooting of the issue?

- A. Your static IP address is configured.
- B. DNS is configured properly.
- C. TFTP is enabled in Cisco Unified Communications Manager.
- D. The device is configured to use SCCP.
- E. The device is on a subnet that is separate from Cisco Unified Communications Manager.
- F. DHCP is enabled in Cisco Unified Communications Manager.

Correct Answer: F

### **QUESTION 2**

If the TX9000 system is experiencing "phantom switching," what should be done to troubleshoot the problem?

- A. Run the microphone switching test.
- B. Swap the microphones.
- C. Replace the AV expansion box.
- D. Run the microphone calibration procedure.

Correct Answer: D

#### **QUESTION 3**

Refer to the exhibit.

# https://www.pass4lead.com/500-005.html

2022 Latest pass4lead 500-005 PDF and VCE dumps Download

# Troubleshooting > Hardware Setup Displays Cameras Speakers Microphones Presentation Devices Other Devices Auth Adjust Show Focus Targets Done

Which option adjusts the white balance on the left screen?

- A. Choose Displays, choose Auto Adjust, and choose Done.
- B. Choose Cameras, choose Auto Adjust, and choose Done.
- C. Choose Presentation Devices, choose Auto Adjust, and choose Done.
- D. Choose Other Devices, choose Auto Adjust, and choose Done.

Correct Answer: B

### **QUESTION 4**

When the TX9000 boots up, green progress check marks are displayed on the screen. After successful bootup, six check marks are displayed. Which of these can cause the fourth check mark to fail?

- A. The TX9000 cannot find its configuration and boots up the default configuration of a Cisco TelePresence System 500-32.?
- B. The TX9000 is experiencing network connectivity issues.
- C. The TX9000 was registered as an H.323 endpoint to Cisco Unified Communications Manager.?
- D. The TX9000 does not have a directory number assigned.
- E. The TX9000 is experiencing a compact flash error.

Correct Answer: B

### **QUESTION 5**

Refer to the exhibit.

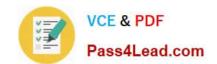

# https://www.pass4lead.com/500-005.html 2022 Latest pass4lead 500-005 PDF and VCE dumps Download

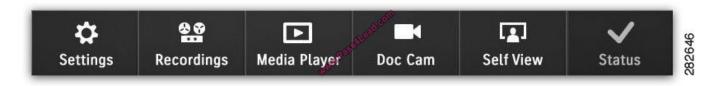

Which option allows for reporting a problem from the TX9000 TelePresence Touch 12?

- A. Settings
- B. Recordings
- C. Media Player
- D. Doc Cam
- E. Self View
- F. Status

Correct Answer: F

500-005 VCE Dumps

500-005 Practice Test

500-005 Braindumps

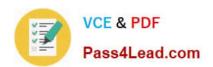

To Read the Whole Q&As, please purchase the Complete Version from Our website.

# Try our product!

100% Guaranteed Success

100% Money Back Guarantee

365 Days Free Update

**Instant Download After Purchase** 

24x7 Customer Support

Average 99.9% Success Rate

More than 800,000 Satisfied Customers Worldwide

Multi-Platform capabilities - Windows, Mac, Android, iPhone, iPod, iPad, Kindle

We provide exam PDF and VCE of Cisco, Microsoft, IBM, CompTIA, Oracle and other IT Certifications. You can view Vendor list of All Certification Exams offered:

https://www.pass4lead.com/allproducts

# **Need Help**

Please provide as much detail as possible so we can best assist you. To update a previously submitted ticket:

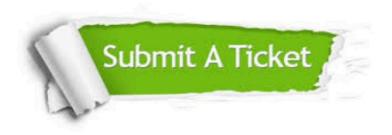

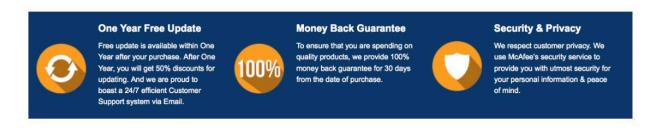

Any charges made through this site will appear as Global Simulators Limited.

All trademarks are the property of their respective owners.

Copyright © pass4lead, All Rights Reserved.